## VPN-Verbindung an die Hochschule Kempten ohne proprietären FortiClient mit (X)Ubuntu ab Version 18.04

## Software-Installation:

Es müssen die Pakete für OpenFortiVPN installiert sein:

**sudo apt-get install openfortivpn network-manager-fortisslvpn network-manager-fortisslvpn-gnome**

## Aufbau auf der Kommandozeile:

```
sudo openfortivpn vpn.hs-kempten.de:443 -u NUTZER --trusted-cert \
6f261f05ba14a6b201894a5ded1fd2e064a9817849f1feb9cec006233323b289
```
Einrichtung und Aufbau per Gnome-Network-Manager:

Im Netzwerk-Manager (rechts unten der Doppelpfeil bei Kabelverbindung bzw. das Funk-Symbol bei WLAN-Verbindung) die Verbindungen bearbeiten ("Edit Connections"):

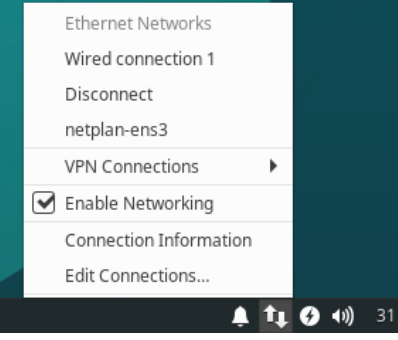

Dort eine neue Verbindung anlegen ("+" / "Fortinet SSLVPN" / "Create" auswählen):

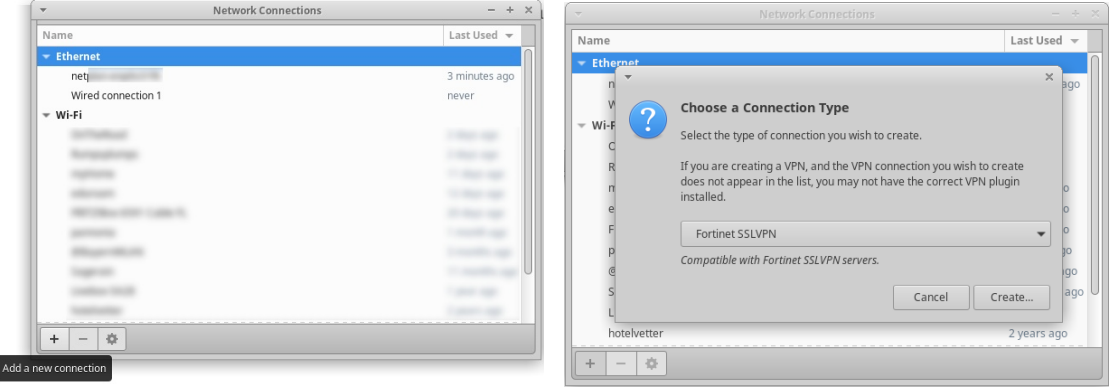

Einen sinnvollen Namen vergeben, Gateway **vpn.hs-kempten.de:443** eintragen, den Benutzername eingeben (HS-Login ohne Domain o.ä.). Unter "Advanced" das "Trusted certificate" **6f261f05ba14a6b201894a5ded1fd2e064a9817849f1feb9cec006233323b289** eintragen.

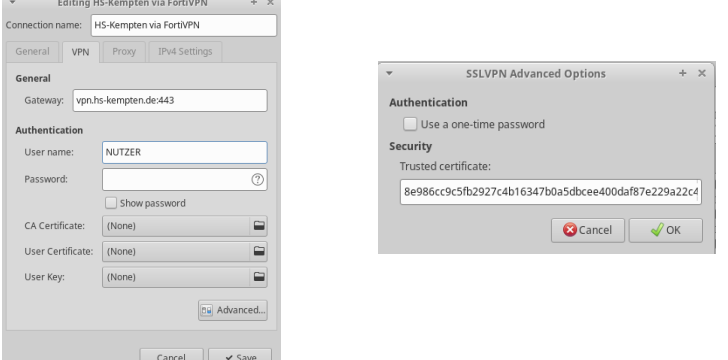

Mit "Save" speichern, danach sollte die Verbindung im Netzwerk-Manager unter "VPN Connections" und dem gewählten Namen erscheinen.